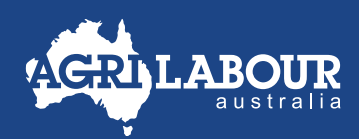

## EMPLOYEE GUIDE

## PAYSLIPS

Payslips are sent to all employees via email, and they can also be viewed and downloaded from an employee's Astute portal. The following guide provides steps on how to access your payslips via both methods.

## **OPTION 1: VIEW PAYSLIPS VIA EMAIL**

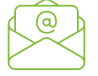

Payslips are sent to you via email on your paydays, and these payslips are password-protected. When you receive a payslip email, open the PDF attachment by double-clicking on it.

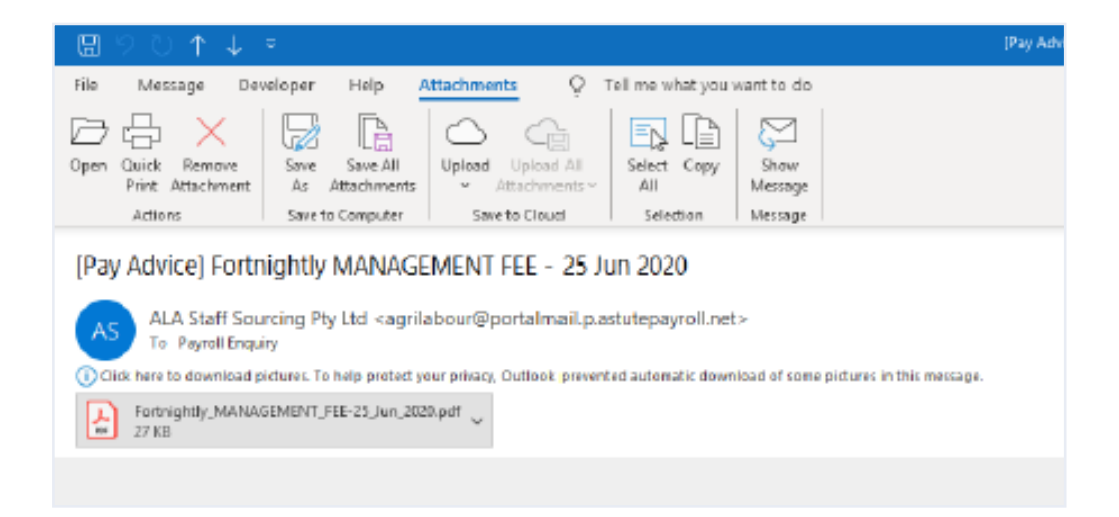

You will then see a pop-up box asking for a password. The password is your date of birth (DOB) in YYYYMMDD format. For example, if your DOB is 31 January 1975, you would enter the password **19750131** and click OK. You will then be able to view the payslip.

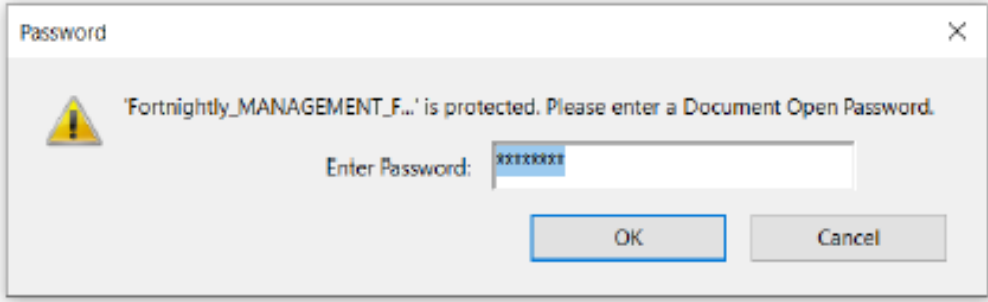

## **OPTION 2: VIEW PAYSLIPS VIA EMPLOYEE ASTUTE PORTAL**

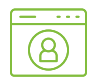

Payslips can be viewed and downloaded from your employee Astute portal – these payslips are not protected.

• Login to Astute portal agrilabour astutepayroll.com/agrilabour/auth/login and enter your username and password.

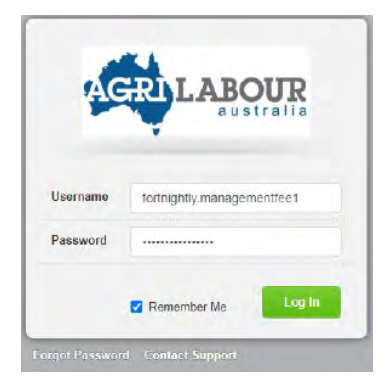

• Select the **'Profile'** tab.

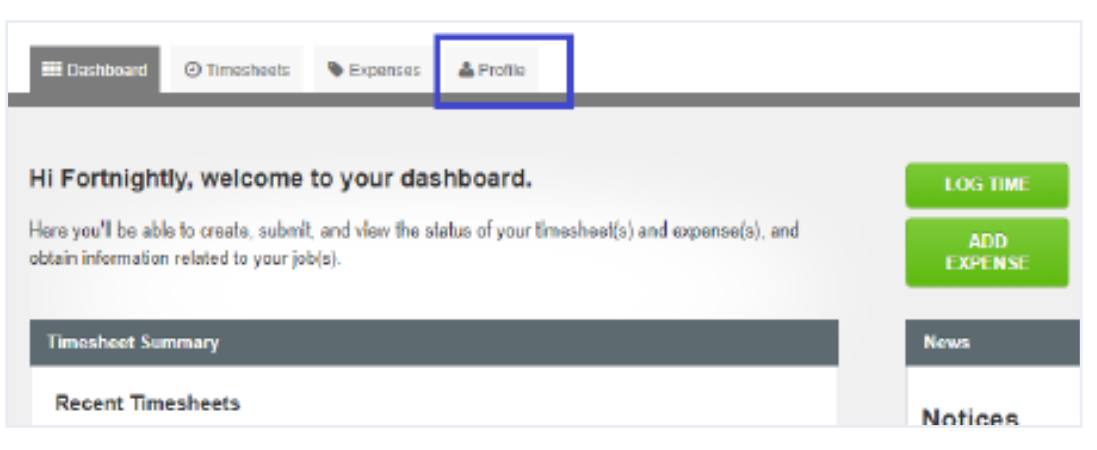

• In the Profile tab, click on **'Pay Advices'**. Your payslips are shown on the left side of the page.

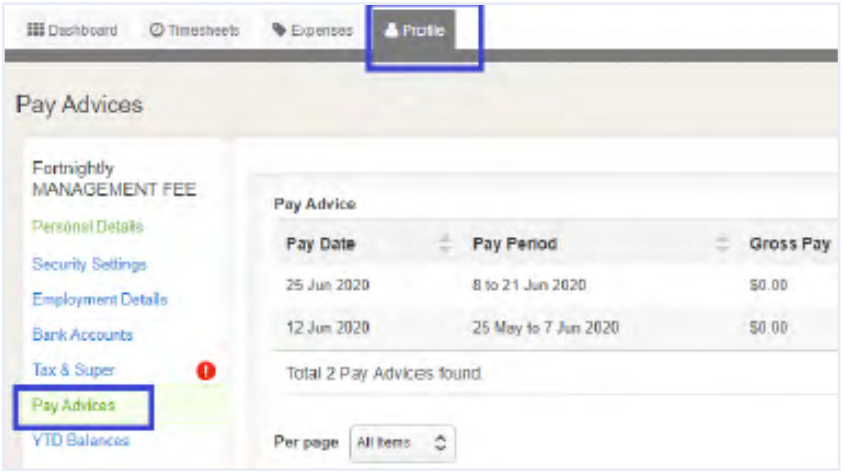

• Click **'View'** to open a payslip.

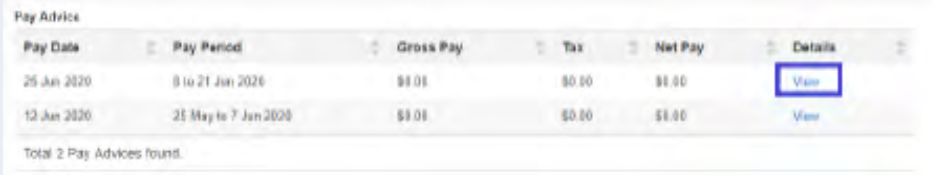

• Once a payslip is opened, click **'PDF'** to download the payslip.

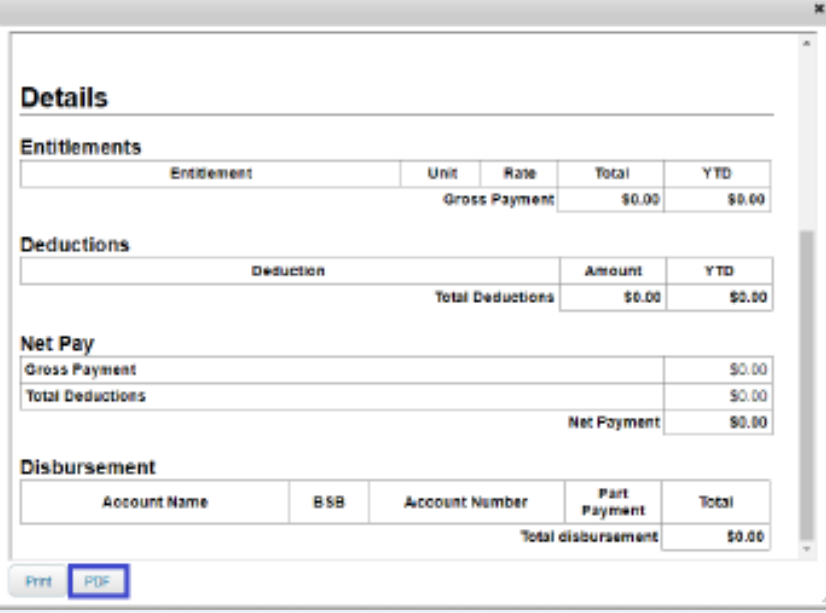